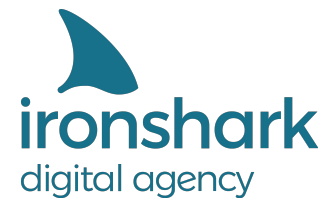

Leutragraben 1 | 07743 Jena | Deutschland +49 3641 597 11 0 | Fax: +49 3641 597 11 99 info@ironshark.de | www.ironshark.de

## **GOOGLE ADS 2020** TEIL 1: SO WERDEN IHRE KAMPAGNEN ERFOLGREICH

 $\bigcirc$  $\overline{O}$ 

Tracking, Netzwerke, Gebotsstrategien

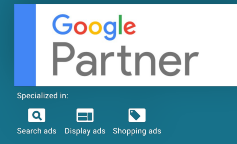

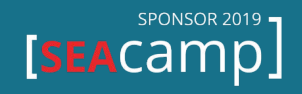

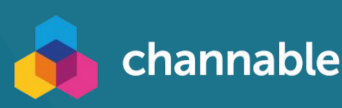

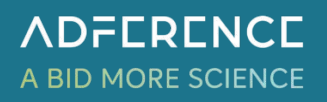

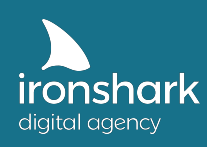

## **Vorwort**

Google Ads hat sich in den letzten 20 Jahren zu einem der wichtigsten Online Marketing Kanäle entwickelt. Mittlerweile bietet die Plattform verschiedene Werbemöglichkeiten über die Google Suche, Google Shopping, YouTube oder durch das Google Displaynetzwerk auch auf anderen Webseiten an und nimmt einen großen Teil im gesamten Fachbereich des SEA Marketings ein.

Für fast jedes Online Marketing Ziel und fast jede Branche bietet Google Ads hilfreiche Netzwerke und Werbemöglichkeiten. Damit Ihnen dort der Überblick nicht verloren geht, haben wir in diesem Whitepaper alle Netzwerke mit Vor- und Nachteilen zusammengefasst und mit Blick auf verschiedene Online Marketing Ziele verglichen.

Darüber hinaus finden Sie in diesem Paper alle relevanten Voraussetzungen zur möglichst optimalen Datenerfassung und späteren Auswertung.

Wir wünschen Ihnen viel Spaß beim Lesen und Ausprobieren!

**Alex Rasper Torsten Ivens** Team Lead Performance Marketing Sales Manager rasper@ironshark.de ivens@ironshark.de +49 3641 597 11 61 +49 3641 597 11 70

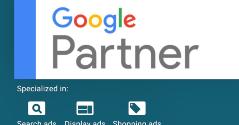

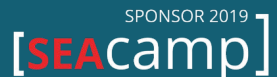

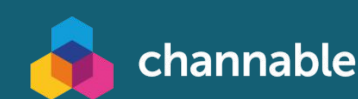

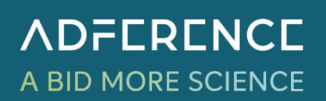

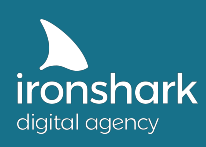

## **Inhalt**

#### **1. Voraussetzungen zur erfolgreichen Datenerhebung**

- 1.1. Daten, Daten, Daten
- 1.2. Google Analytics als Tracking Tool
- 1.3. Checkliste Datenerhebung mit Google Analytics
- 1.4. Conversion Aktionen in Google Ads anlegen
- 1.5. Tipps zur Datenerfassung

#### **2. Die Google Ads Werbenetzwerke und Kampagnentypen**

- 2.1. Suchnetzwerk (GSN)
- 2.2. Displaynetzwerk (GDN)
- 2.3. Shopping (PLA)
- 2.4. Video
- 2.5. App
- 2.6. Lokal
- 2.7. Smart
- 2.8. Sonstige
- 2.9. Tipps zu Kampagnentypen und Netzwerken

#### **3. Gebotsstrategien**

- 3.1. Manueller CPC
- 3.2. Auto-optimierter CPC
- 3.3. Klicks maximieren
- 3.4. Ziel-CPA
- 3.5. Ziel-ROAS
- 3.6. Conversion-Wert maximieren
- 3.7. Conversions maximieren
- 3.8. Angestrebter Anteil an Impressionen
- 3.9. Sichtbarer CPM
- 3.10. Tipps zu Gebotsstrategien

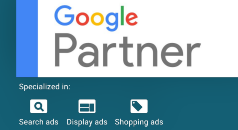

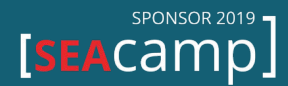

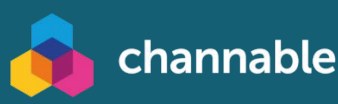

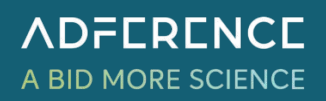

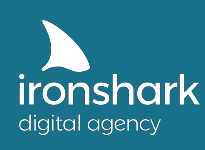

### 1. Voraussetzungen zur erfolgreichen Datenerhebung

Bevor wir uns mit Werbenetzwerken und Gebotsstrategien beschäftigen, muss die Grundlage gelegt werden, damit Ihr Konto zukünftig auch interpretierbar ist. Daher gleich vorweg, je sauberer Sie Ihre Daten erheben, desto mehr Rückschlüsse lassen sich im Nachhinein auf die Qualität und Optimierungsmöglichkeiten Ihrer Kampagnen ziehen. Deshalb sollten Sie sich über die auszuwertenden Ziele (=Conversions) im Klaren sein.

#### **1.1. Daten, Daten, Daten**

Betreiben Sie bspw. einen E-Commerce Shop, dann haben die Warenkorbabschlüsse und deren Umsatzwert wohl den höchsten Stellenwert. Möchten Sie die Abonnenten Ihrer Newsletter erhöhen oder den Anreiz zur Anmeldung optimieren, dann kann die erfolgreiche Registrierung ein geeignetes Ziel darstellen. Möchten Sie aufzeichnen, wie viele Besucher Ihrer Website mit Ihnen in Kontakt treten, dann eignen sich das erfolgreiche Absenden eines Kontaktformulars, der Klick auf Ihre E-Mail-Adresse oder der Klick auf die Telefonnummer.

Wie aus den Beispielen deutlich wird, lassen sich Conversions im Grunde genommen in zwei Kategorien einteilen. Einerseits sogenannte **Ja/Nein-Conversions**, welche immer dann eine 1 zählen, wenn z.B. das Kontaktformular abgesendet oder irgendein Ziel geklickt bzw. erreicht wurde, und andererseits **E-Commerce-Conversions**, welche auf einer Bestellabschlussseite Informationen zum Warenkorbumfang aufzeichnen und an Ihr Analyse-Tool weitersenden.

An dieser Stelle sei bereits schon einmal darauf hingewiesen, dass ein Großteil der automatischen (smarten) Gebotsstrategien aus Google Ads auf genau diese Ziele hin optimiert. Sind diese Ziele falsch konfiguriert oder gar nicht vorhanden, profitiert lediglich Google von Ihrem eingesetzten Budget, da Googles Algorithmus nicht weiß, an welcher Art der Conversion er sich zu orientieren hat.

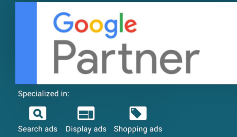

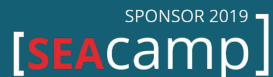

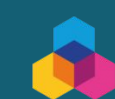

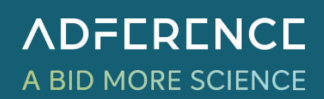

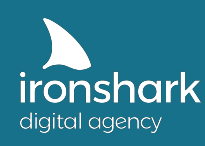

#### **1.1. Google Analytics als Tracking Tool**

Es gibt verschiedene Tools, um die Besucherströme auf Ihrer Website festzuhalten. Am naheliegendsten und weit verbreitet ist Google Analytics, das den Vorteil hat, dass es ebenso ein Produkt Googles ist und sich kinderleicht mit Google Ads verknüpfen lässt. Unser Whitepaper bezieht sich daher im Folgenden auf Google Analytics.

Über das kostenlose Tool lassen sich sehr viele Daten auswerten, bspw. welche Seiten wie häufig besucht wurden oder wie oft ein bestimmtes Ziel erreicht worden ist. Zudem gibt das Tool Aufschluss auf die Geräte der User oder die Tageszeit des Webseitenbesuchs. Viele dieser Messwerte lassen sich (wie auch die angelegten Ziele selbst) nach Google Ads exportieren und stehen dann dort in der Arbeitsoberfläche zur Auswertung zur Verfügung.

#### **1.2. Checkliste Datenerfassung mit Google Analytics** ✅

- **Korrekte Implementation des Universal Analytics Tracking Codes** (mit E-Commerce Erweiterung bei Online Shops) auf Ihrer Website (https://support.google.com/analytics/topic/1008079?hl=de&ref\_topic=1726910) Pfad Analytics: Verwaltung -> Property -> Tracking Code
- **Verknüpfung der Analytics Datenansicht mit dem entsprechenden Google Ads Konto** inkl. des Imports der Analytics-Messwerte in der Google Ads Oberfläche (Verknüpfte Konten)

Pfad Analytics: Verwaltung -> Property -> Google Ads Verknüpfung Pfad Google Ads: Tools & Einstellungen -> Verknüpfte Konten -> Google Analytics -> Datenansicht bearbeiten

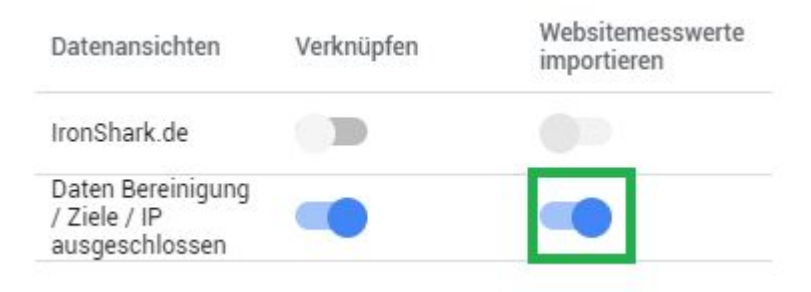

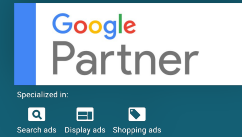

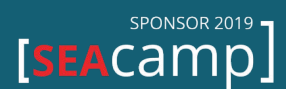

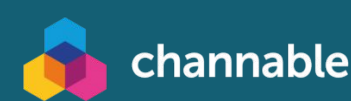

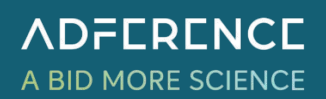

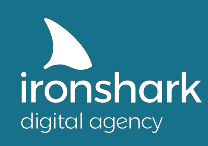

- **● Messwert Nutzer in Berichten aktivieren** Pfad Analytics: Verwaltung -> Property Einstellungen
- **● Bericht zu demografischen Merkmalen und Interessen aktivieren** Pfad Analytics: Verwaltung -> Property Einstellungen
- **● Datenerfassung, Remarketing & Werbeberichte aktivieren** Pfad Analytics: Verwaltung -> Tracking Informationen -> Datenerfassung
- **● (für E-Commerce Shops) E-Commerce & erweitertes E-Commerce aktivieren** Pfad Analytics: Verwaltung -> E-Commerce Einstellungen
	- **● Verweisausschlussliste pflegen** Tragen Sie externe Domainverweise (z.B. paypal.com etc.) in die Verweisausschlussliste ein, damit Ihre über Google Ads erreichten Ziele nicht versehentlich unter Referral gelistet werden Pfad Analytics: Verwaltung -> Tracking Informationen -> Verweisausschlussliste
- **● Zielvorhaben\* (Conversions) anlegen** Pfad Analytics: Verwaltung -> Zielvorhaben

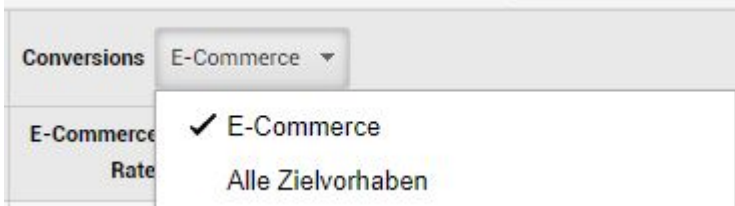

\* Das Zielvorhaben für Umsatztracking bei E-Commerce Shops wird automatisch mit der Aktivierung der E-Commerce Berichte angelegt und erscheint nicht unter den anderen Zielvorhaben (Verwaltung -> Zielvorhaben). Diese E-Commerce Conversion kann z.B. in Alle Channel unter "E-Commerce" eingeblendet werden.

#### **1.4. Conversion Aktionen in Google Ads anlegen**

Wenn alle Zielvorhaben in Google Analytics angelegt sind und die gegenseitige Verknüpfung funktioniert, können Sie in Google Ads Ihre Conversion Aktionen anlegen bzw. aus Google Analytics importieren. Unter Tools & Einstellungen finden Sie diese Option unter Conversions.

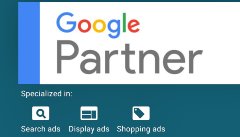

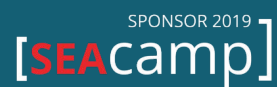

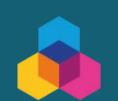

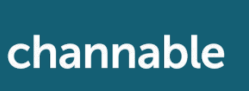

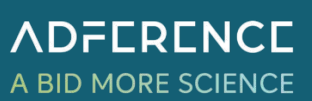

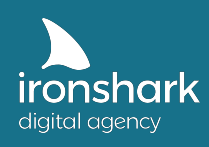

#### Wählen Sie die Art von Conversions aus, die erfasst werden sollen. Weitere Informationen

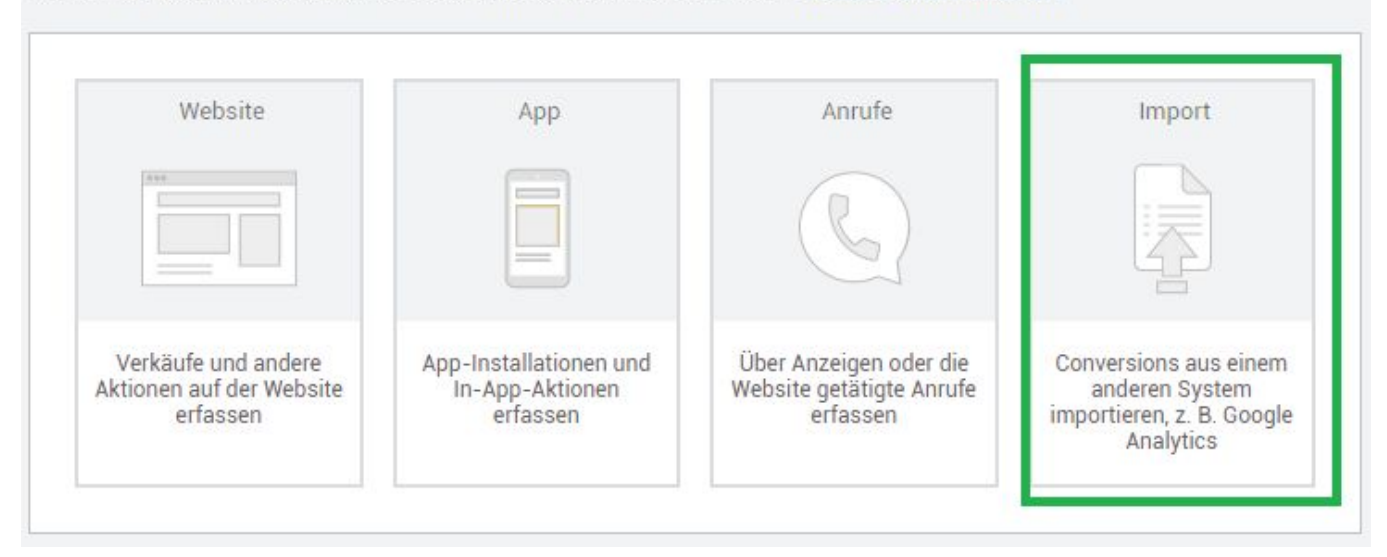

Über Import können Sie entsprechend Ihre zuvor angelegten Conversions importieren. Sollten Sie E-Commerce Werte importieren wollen, finden Sie die Conversion als "Transactions" hinterlegt.

#### **Conversion-Zeitraum**

Standardmäßig ist dieser auf 30 Tage festgelegt. Ein Conversion-Zeitraum über 30 Tage macht vor allem dann Sinn, wenn Ihr Produkt oder Ihre Dienstleistung einen längeren Entscheidungsprozess benötigt.

#### **In "Conversions" einbeziehen**

Grundsätzlich können Sie viele verschiedene Conversion Aktionen anlegen. Auf was Sie bzw. Google (bei automatisierten Gebotsstrategien) jedoch in den Kampagnen optimieren, wird dadurch bestimmt, ob die Conversion Aktion 'in "Conversions" einbezogen' wird.

Alle 'in "Conversions" einbezogenen' Conversion Aktionen werden in der Bedienoberfläche unter der **Spalte "Conversions"** erfasst. Die Gesamtzahl aller angelegten Conversion Aktionen finden Sie in der **Spalte Alle Conv.**

Warum ist diese Trennung so wichtig?

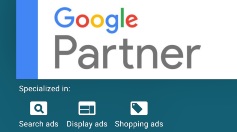

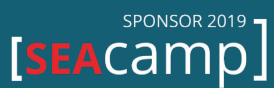

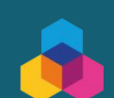

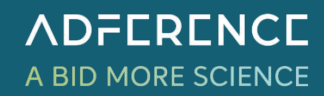

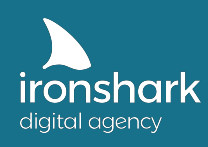

Ein Beispiel: Angenommen, Sie haben 3 Conversions in Analytics definiert und in Google Ads als Conversion Aktion angelegt:

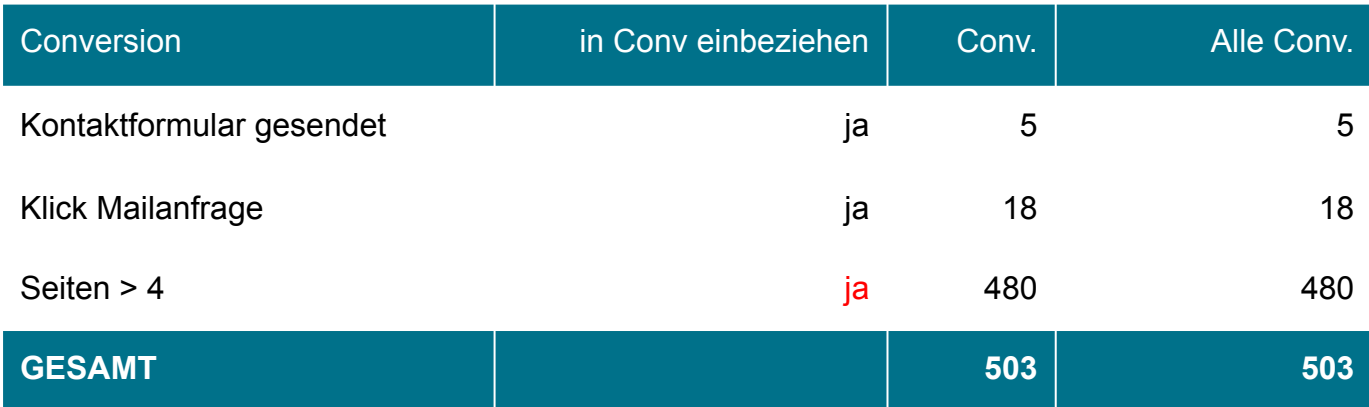

Die für Sie wertvollsten Conversions sind die Mailanfrage bzw. das abgesendete Kontaktformular. Wenn Sie nun mit automatisierten Gebotsstrategien arbeiten, welche z.B. Conversions maximieren, dann versucht Google ebenso alle Nutzer auf die Seite zu lenken, welche im Schnitt auch mindestens 4 Seiten besuchen, da diese (eher unbedeutende) Conversion ebenso mit 'in "Conversions" einbezogen' wird.

**Folglich geben Sie u.U. zu viel Geld für Nutzer aus, die Ihnen nur einen untergeordneten Mehrwert bieten.** Idealerweise sollte Google nur die Conversions optimieren, welche für Sie auch entsprechend wertig sind:

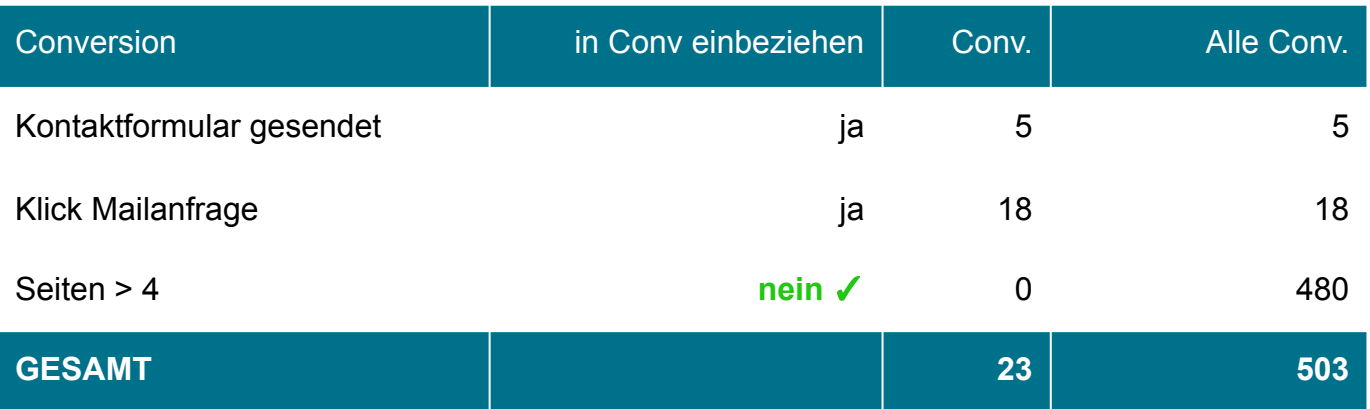

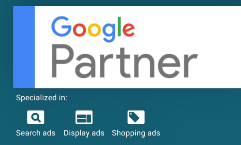

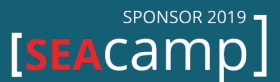

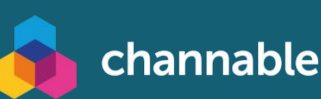

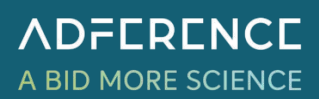

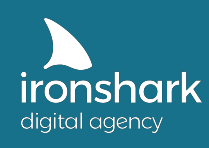

#### **Attributionsmodell**

Als mögliche Attributionsmodelle für Ihre jeweiligen Conversion Aktionen stehen Ihnen 6 Stück zur Auswahl: Letzter Klick, Erster Klick, Zeitverlauf, Linear, Positionsbasiert und (nur bei entsprechender Datengröße) Datengetrieben. Das Attributionsmodell der Conversion bestimmt, wie viel Conversion-Wert (Umsatz) oder Conversionanzahl einem Touchpoint Ihrer Google Ads Kampagnen zugeordnet wird.

Ein Beispiel: Sie betreiben einen Online Shop für Schuhe. Bis der Kunde bei Ihnen kauft, sucht er dreimal nach bestimmten Keywords (KW), welche über Ihre Google Ads abgefangen werden. Je nach Attributionsmodell ordnet Google die Conversion anteilig dem Touchpoint zu.

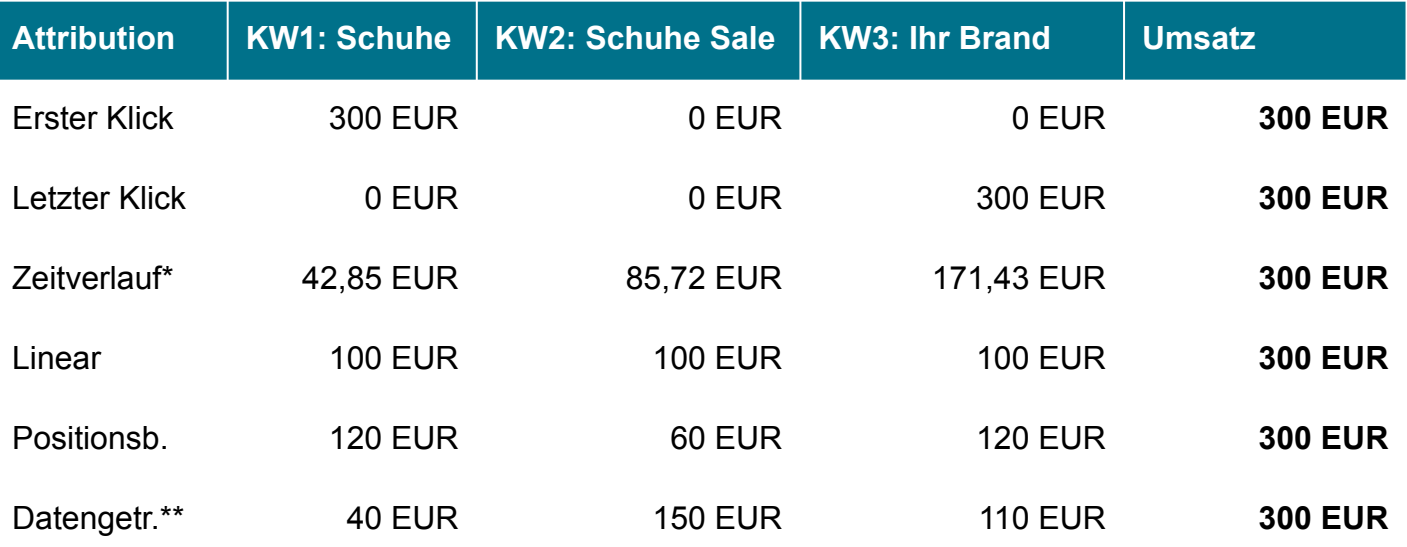

\*gerundet \*\*wahlloses Bsp.

#### **Erster Klick:**

Die Conversion wird 100% dem allerersten Touchpoint zugeschrieben. Dieses Modell ist insbesondere dann sinnvoll, wenn ein erhöhter Wert auf Neukundengewinnung gelegt wird, da so Keywords und Touchpoints herausgestellt und optimiert werden können, die den erfolgreichen Abschluss auf den Weg gebracht haben.

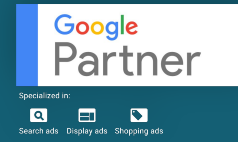

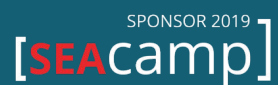

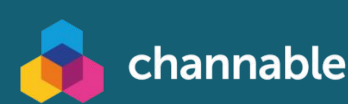

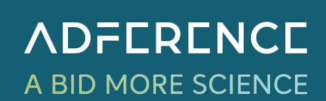

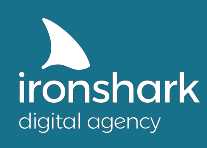

#### **Letzter Klick:**

Die Conversion wird zu 100% dem letzten Touchpoint zugeschrieben. Für viele Typen von Online Businesses ist diese Art der Attribution veraltet, obwohl sie immer noch in sehr vielen Google Ads Accounts vorkommt. Sinnvoll für diese Attribution sind Geschäftsmodelle, die einen sehr kurzwegigen und vor allem schnellen Conversion-Abschluss benötigen. Exemplarisch können hier Pannendienste oder Schlüsseldienste genannt werden, die wahrscheinlich nur zu einer Anzeigeninteraktion überhaupt führen (Anruf). **Insbesondere für E-Commerce Shops ist diese Attribution giftig**, da sie im Nachhinein kaum eine Auswertung der wichtigen Touchpoints am Kaufprozess zulässt. E-Commerce Konten mit dem Attributionsmodell Letzter Klick haben oft einen extrem hohen Umsatzanteil in der Brand (>90%), während wichtige Touchpoints scheinbar lediglich hohe Kosten mit wenig Conversion-Anteil aufweisen und damit nicht als Touchpoints erkannt werden.

#### **Zeitverlauf:**

Mit Zeitverlauf erhalten Klicks, die zeitlich gesehen näher am Erfolgsabschluss liegen, einen höheren Prozentsatz der Conversion zugeordnet. Google legt ein 7-Tage-Fenster zugrunde. Jeder Klick, der mehr als 7 Tage als der darauffolgende Klick her ist, bekommt rückwirkend nur die Hälfte des Anteils zugeordnet. Am Beispiel unserer Tabelle bekommt der Klick vor 16 Tagen ein Siebtel des Umsatzes, der Klick vor 8 Tagen zwei Siebtel und der letzte Klick vier Siebtel. Diese Attribution unterstützt eher eine konservative Strategie, welche den Umsatz von Bestandskunden fokussiert.

#### **Linear:**

Jeder Touchpoint bekommt den gleichen Anteil der Conversion zugeordnet. Diese Attribution zeichnet eine ausgewogene Zuordnung aus, wenngleich vermeintlich wichtige Touchpoints (erster und letzter) zu niedrig bewertet werden. Diese Strategie empfiehlt sich bei einer gewissen Brandbekanntheit und dem Ziel, sowohl Neukunden als auch Bestandskunden entsprechend ähnlich zu gewichten.

#### **Positionsbasiert:**

Das positionsbasierte Modell gibt dem ersten und letzten Touchpoint jeweils 40% des Conversion-Anteils und gleichmäßig 20% allen dazwischen stattfindenden Aktionen. Im Gegensatz zum linearen Modell wird hier der Erst- und Letztkontakt entsprechend wichtiger beurteilt. Auch diese Strategie empfiehlt sich bei einer gewissen Brandbekanntheit und dem Ziel, sowohl Neukunden als auch Bestandskunden entsprechend ähnlich zu gewichten.

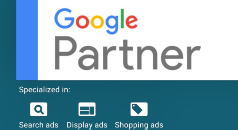

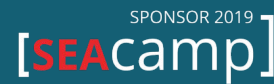

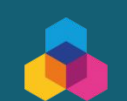

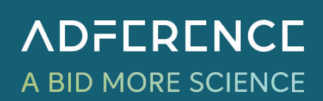

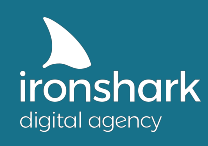

#### **Datengetrieben:**

Die datengetriebene Attribution steht nur bei einer ausreichend großen Menge an Conversion-Abschlüssen zur Verfügung und belohnt die Touchpoints hinsichtlich ihrer Historie und wie stark sie zum Conversion-Abschluss beigetragen haben. Googles Richtwert für die Verfügbarkeit sind 15.000 Klicks & 600 Conversions auf die entsprechende Conversion Aktion innerhalb von 30 Tagen. Strategisch eignet sich diese Attribution besonders bei großen Datenmengen, da sie eine sehr genaue Conversion-Zuordnung und damit einhergehende Gebotsanpassung ermöglicht.

#### **1.5. Tipps zur Datenerfassung**

Wie Sie gelesen haben, bedarf es vieler Überlegungen vorab, damit Sie Ihre Google Ads Kampagnen auch auf den richtigen Weg bringen können. Ein falsch attribuiertes oder nicht vorhandenes Conversion-Setup verhindert nicht nur den Erfolg Ihrer Kampagnen, es lässt rückwirkend auch oft keine Schlüsse hinsichtlich gut oder schlecht performender Touchpoints zu. Und das damit verbundene Lehrgeld, das mit jedem Google Ads Start ein Stück weit anfällt, konnte nicht genutzt und muss erneut gezahlt werden, um die Sweet Spots für die Optimierung finden zu können.

#### **Beherzigen Sie daher folgende Tipps:**

- Keine Google Ads ohne Tracking
- Trennen Sie Ihre "harten" Conversions ganz klar von den "weichen" ab und beziehen Sie nur wichtige Conversions in Ihre Google Ads ein
- Erfassen Sie Ihre Conversions zumindest linear oder positionsbasiert, idealerweise datengetrieben

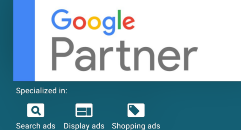

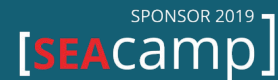

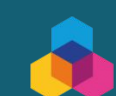

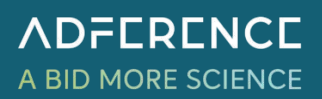

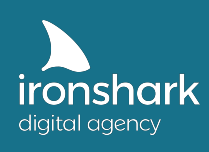

Leutragraben 1 | 07743 Jena | Deutschland +49 3641 597 11 0 | Fax: +49 3641 597 11 99 info@ironshark.de | www.ironshark.de

# **KAFFEE-PAUSE?**

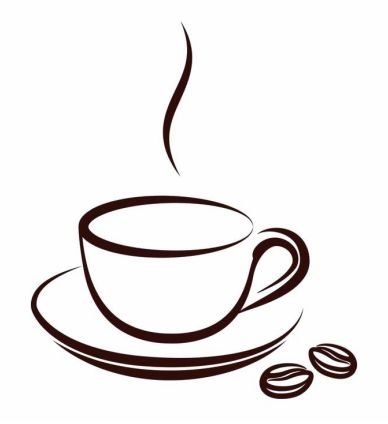

**Die erste Hürde haben Sie mit Kapitel 1 jetzt bereits geschafft. Sollten Sie Hilfe beim Tracking benötigen, dann können Sie sich gerne mit uns in Verbindung setzen. Wir finden das optimale Tracking-Setup für Ihre Google Ads Kampagnen.** 

Nehmen Sie jetzt Kontakt zu uns auf!

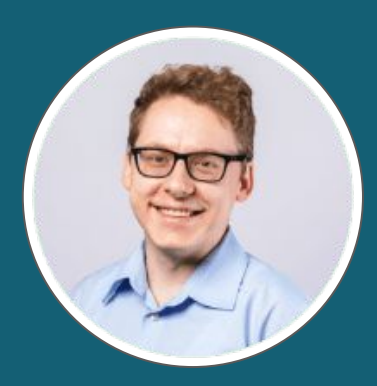

Torsten Ivens ivens@ironshark.de +49 3641 59711 70

 **Weitere Infos & Erfolgs-Cases** 

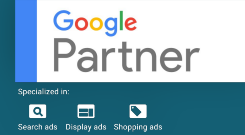

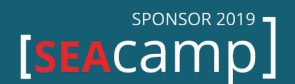

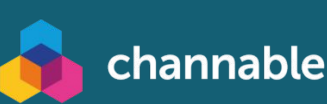

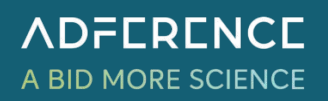

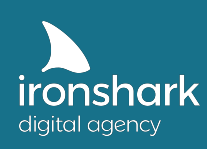

## 2. Die Google Ads Werbenetzwerke & Kampagnentypen

#### **2.1. Suchnetzwerk (GSN)**

Das Google Suchnetzwerk beinhaltet alle Werbeanzeigen, die durch eine Suchanfrage auf Google getriggert und oberhalb oder unterhalb der organischen Suchergebnisse mit dem Tag 'Anzeige' angezeigt werden.

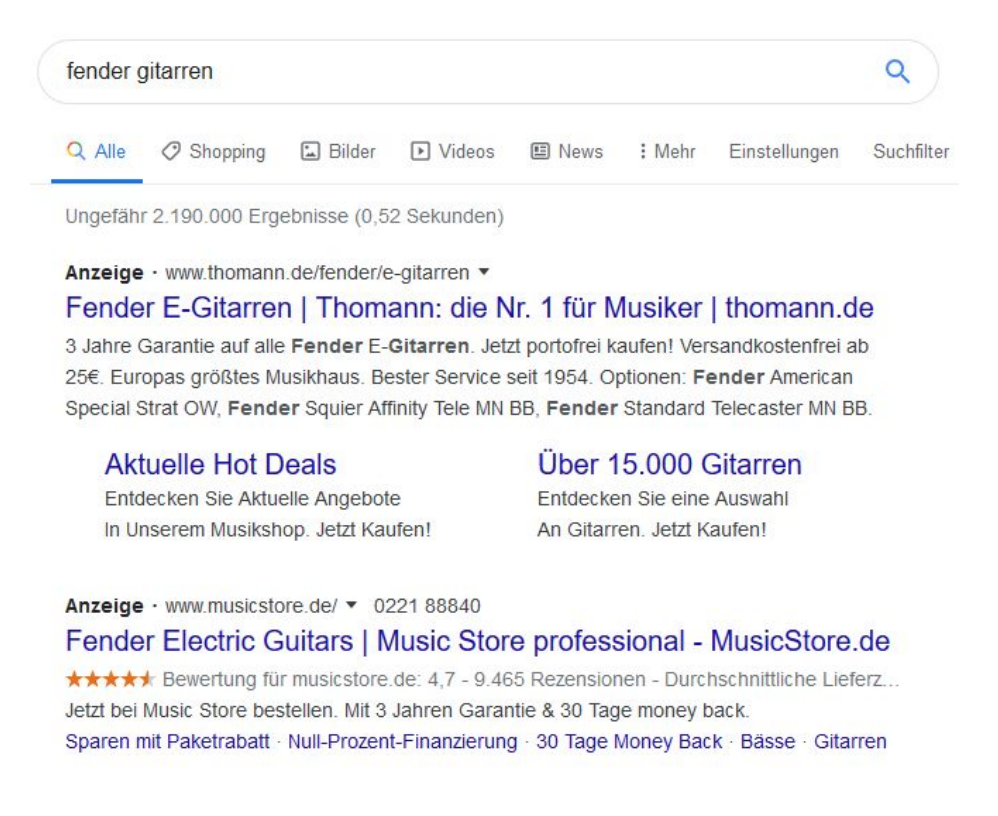

Auslöser dieser Anzeigen sind die in der Suchnetzwerk-Kampagne hinterlegten Keywords. Je nach Anzeigenrang und Budget (dazu später mehr) erscheinen Ihre Anzeigen an verschiedenen Stellen in der Google-Suche.

Mehr als dreieinhalb Milliarden Suchanfragen werden auf Google täglich weltweit abgeschickt. Alle User, die nach Ihren angebotenen Leistungen oder Produkten suchen, sind potenzielle Käufer. Daher stellt das Suchnetzwerk eines der wichtigsten Werbenetzwerke von Google dar.

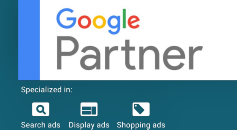

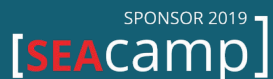

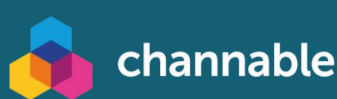

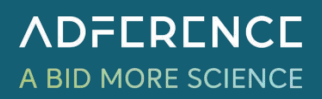

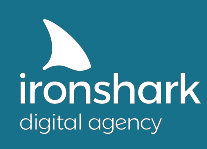

#### **Vorteile**

- Selbstbestimmung, für welche Suchanfragen Werbung geschaltet werden soll
- Erstimpuls geht vom User selbst aus

#### **2.2. Displaynetzwerk (GDN)**

Das Google Display Netzwerk umfasst diverse Ausspielungsorte (=Placements), welche außerhalb von Google liegen. Insbesondere betrifft das Webseiten oder Apps, welche am Displaynetzwerk teilnehmen.

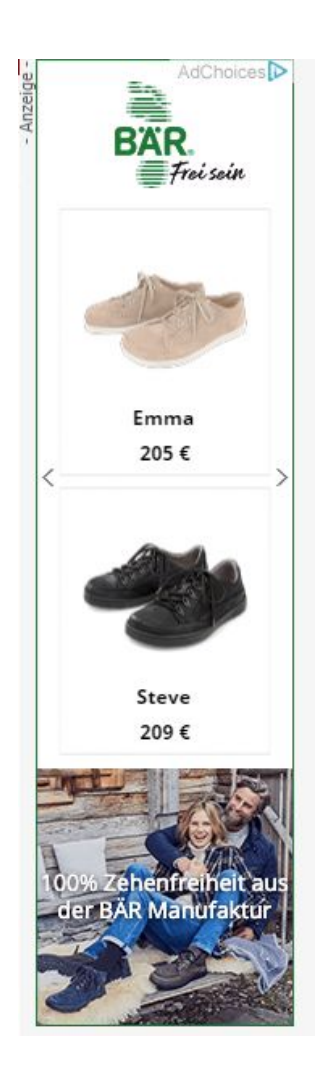

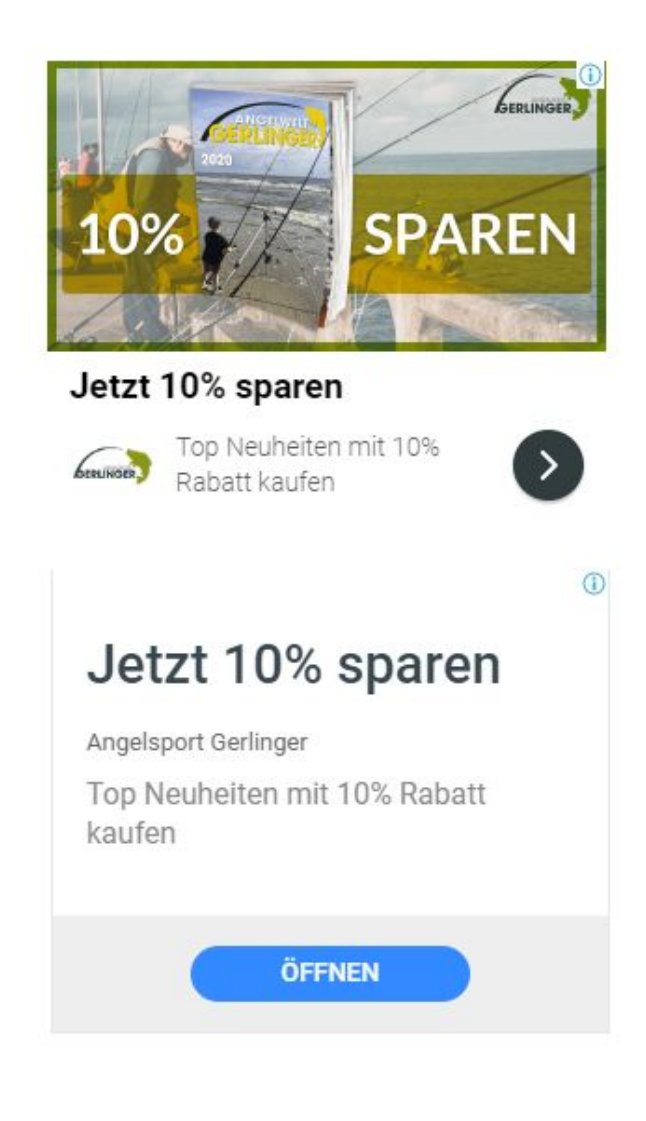

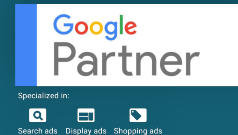

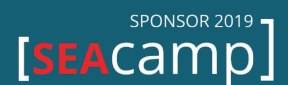

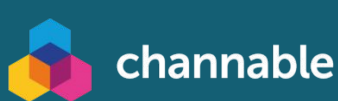

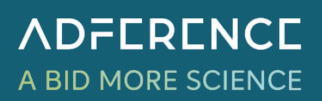

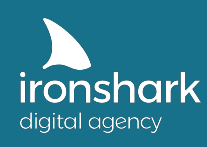

Zum Display-Netzwerk gehören ferner auch das GMAIL-Netzwerk sowie das Discover-Netzwerk (Discover Feed in Google Apps). Es gibt verschiedene Trigger, welche zu einer Auslösung Ihrer Anzeigen im Display-Netzwerk führen können. Die Ausspielung erfolgt über Keywords (welche vorher von den Nutzern über die Google-Suche eingegeben worden), Themen (von Google geclusterte Interessensgebiete und Nutzereigenschaften) oder direkt ausgewählte Placements (Webseiten oder Apps).

#### **Keywords:**

Nutzer googlen Ihre Leistung. Obwohl die Nutzer danach nicht in direktem Kontakt mit Ihrer Webseite stehen, können sie auf anderen Webseiten Ihre Werbung ausgespielt bekommen.

#### **Themen:**

Google hält eine Reihe an Themengebieten bereit, welche als Basis für Ihre Anzeigenausspielung im Display-Netzwerk dienen. Wenn Sie bspw. *Hobby & Freizeit > Bootfahren* wählen, kann Ihre Anzeige sowohl Nutzern mit diesen Interessen ausgespielt werden als auch auf Webseiten gezeigt werden, welche sich mit diesem Thema inhaltlich beschäftigen.

#### **Placements:**

Bestimmen Sie die Apps und Webseiten, auf denen Sie erscheinen wollen, selbst.

#### **Zielgruppen:**

Auch alle in Analytics angelegten Zielgruppen (z.B. Nutzer, die schon einmal Ihre Seite besucht haben, aber kein bestimmtes Ziel erreicht haben) können erneut im Display-Netzwerk angesprochen werden (=Remarketing).

#### **Vorteile**

- Werben Sie auf Apps oder Webseiten mit ähnlichen Themen
- Sprechen Sie Besucher Ihrer eigenen Seite erneut an
- Positionieren Sie sich in den Interessensgebieten der Nutzer

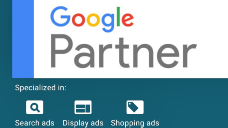

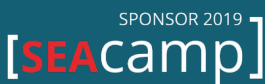

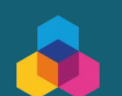

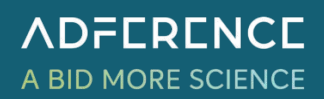

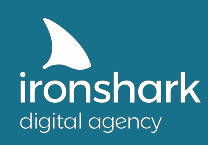

#### **2.3. Shopping (PLA)**

Das Google Shopping Netzwerk (**P**roduct **L**isting **A**ds) beinhaltet alle beworbenen Produkte auf google.de/shopping oder auch in den organischen Suchergebnissen. Diese Werbeform ist ausschließlich von E-Commerce Shops nutzbar.

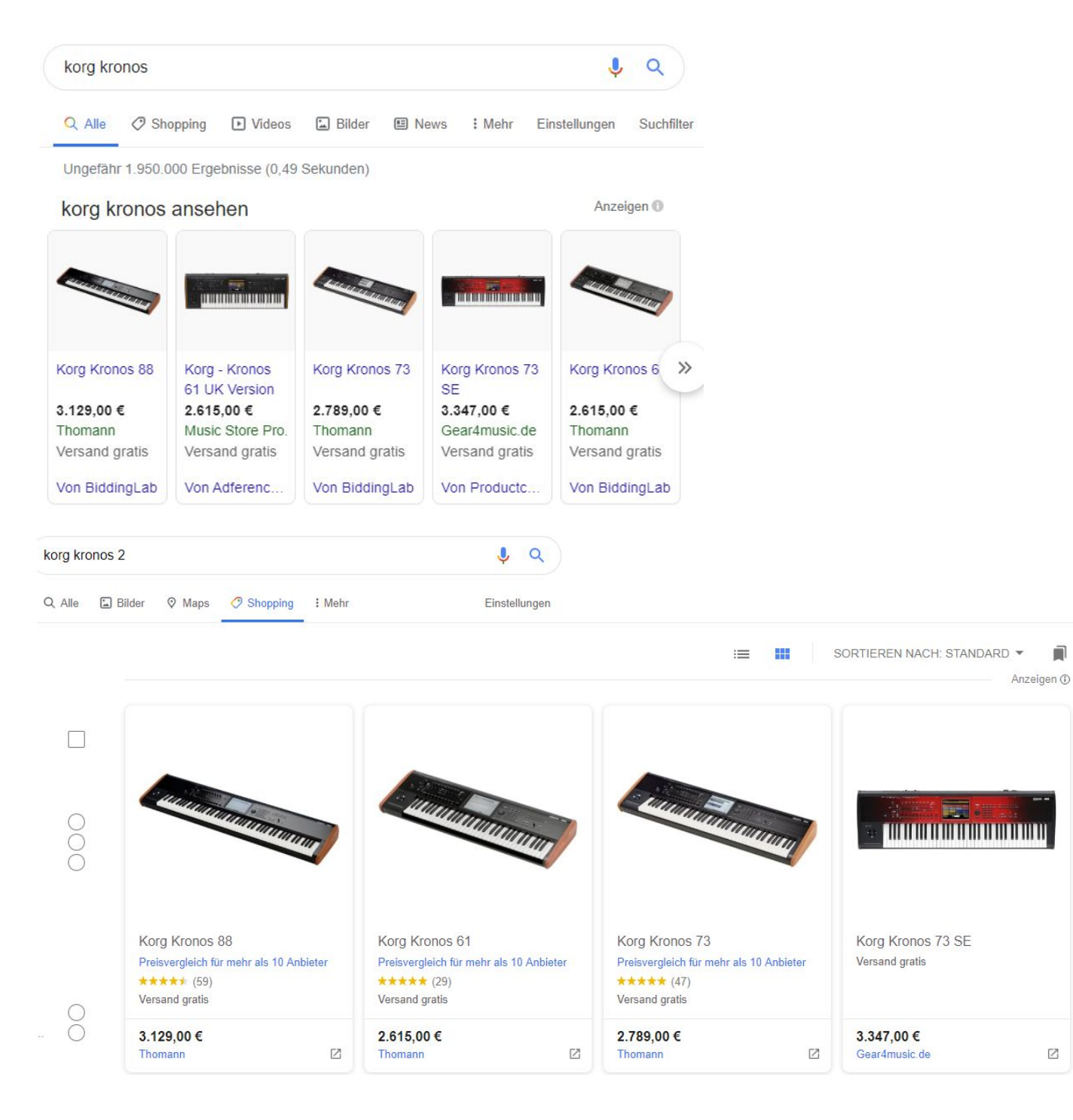

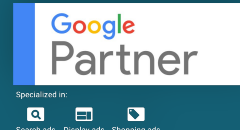

SPONSOR 2019 [SEACamp]

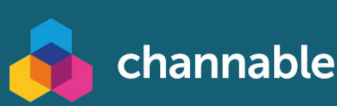

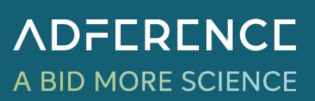

Ū.

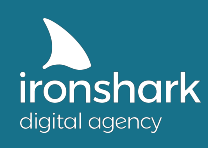

Google Shopping Anzeigen werden ebenso wie Suchnetzwerk-Kampagnen durch Suchanfragen getriggert, wenngleich jedoch in Google Ads dafür keine Keywords hinterlegt werden können. Basis zur Ausspielung ist in diesem Fall ein Produktfeed, welcher über das Google Merchant Center (auch hier: mit Verknüpfung zu Google Ads) eingereicht wird. Ihre Anzeigenposition bestimmt sich dann aus der Feedqualität sowie dem maximalen CPC bzw. Ihrem Budget allgemein.

Der **Produktfeed** beinhaltet alle relevanten Daten zu Ihren Produkten wie Link, Titel, Bild, Preis, etc. Eine vollständige Übersicht aller Feedattribute können Sie hier einsehen: https://support.google.com/merchants/answer/7052112?hl=de

#### **Vorteile**

- Potenzielle Käufer sehen Ihr gewünschtes Produkt direkt mit Bild
- Preisvorteile ggü. Mitbewerbern können deutlich gemacht werden

#### **2.4. Video**

Mit Video-Kampagnen können Sie mit Hilfe von YouTube-Videos Aufrufe Ihrer Videos oder Ihres Channels erhöhen oder auf Ihr Angebot verlinken. Zur Verfügung stehen Ihnen als Ausrichtungsoptionen sowohl Themen als auch die Placements (in diesem Fall YouTube-Videos oder YouTube Channels), in denen Ihre Video-Werbung geschaltet wird. Ebenso ist es möglich, innerhalb der organischen YouTube-Ergebnisse eine Anzeige zu schalten.

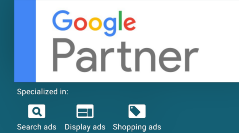

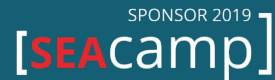

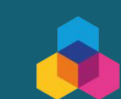

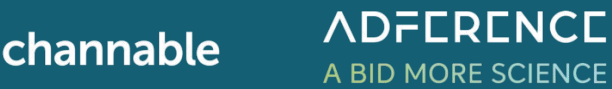

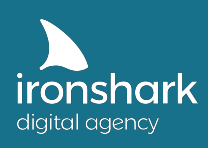

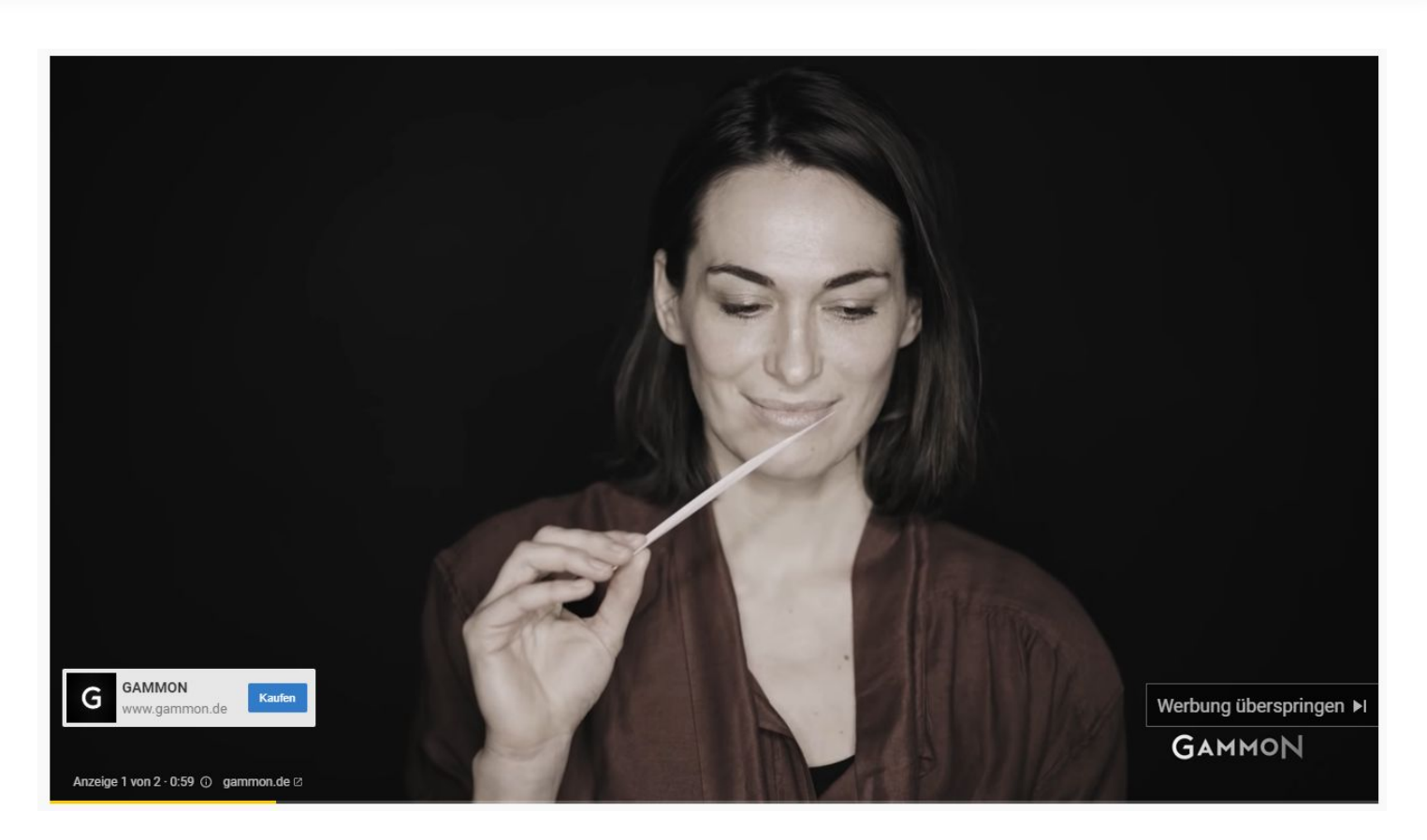

Youtube-Videos können sowohl als überspringbare als auch als nicht überspringbare Videos in anderen Videos oder Kanälen eingebunden werden.

#### **Vorteile**

- Ansprache von Nutzern in passendem Themenfeld
- Erhöhung Ihrer Bekanntheit bzw. der Bekanntheit Ihres Angebots

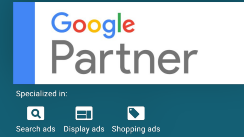

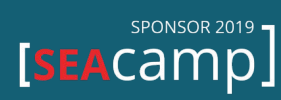

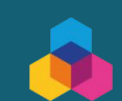

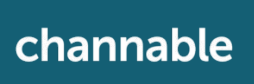

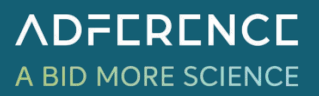

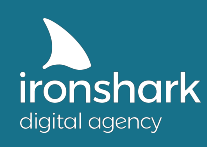

#### **2.5. Apps**

Wenn Sie eine App bewerben möchten, gleich ob für Android oder iOS, können Sie über App-Kampagnen ebenfalls das Suchnetzwerk, Displaynetzwerk sowie YouTube nutzen, um sich potenziellen Nutzern bestmöglich zu präsentieren. Bei App-Kampagnen haben Sie allerdings nicht mehr die Möglichkeit, die Anzeigenausspielung auf Basis von Keywords, Themen oder Placements selbst zu bestimmen. Als Ausrichtungseinstellung dienen Ihnen lediglich Installationen oder App-Interaktionen als Ziel.

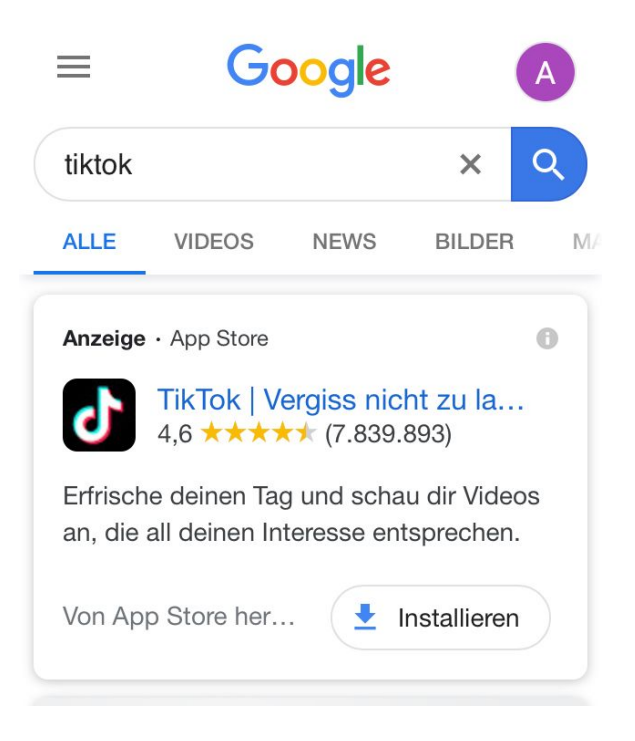

#### **Vorteile**

Erhöhung der Aufmerksamkeit für Ihre App

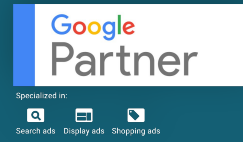

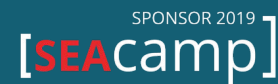

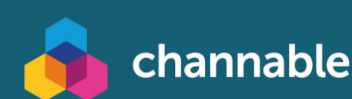

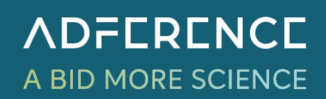

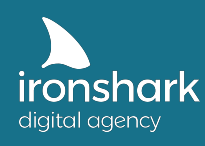

#### **2.6. Lokal**

Lokale Kampagnen können sich vor allem dann lohnen, wenn Sie mehrere Standorte haben und diese entsprechend in Google My Business hinterlegt sind. Primäres Ziel ist es, vor Ort mehr Ladenbesuche, Anrufklicks oder Wegbeschreibungen zu erreichen. Durch die Ausspielung aller Google-Werbenetzwerke (auch Maps) kann so die größtmögliche lokale Reichweite erreicht werden. Interessant ist hier vor allem die Verknüpfung mit einem Produktfeed Ihrer je nach Standort verfügbaren Produkte.

#### **Vorteile**

Aufmerksamkeit potenzieller Käufer in Ihrer Nähe

#### **2.7. Smart**

Zu guter Letzt gibt es noch smarte Kampagnen. Zu beachten ist, dass es sich hierbei um ein eigenständiges Kampagnenformat handelt und nicht um smarte Gebotsstrategien für die vorangegangenen Kampagnentypen und Netzwerke. Google liefert Anzeigen in diesem Format in allen Werbenetzwerken aus. Smarte Kampagnen werden insbesondere mit der Zeitersparnis beim Erstellen angepriesen, jedoch sollte Ihnen bewusst sein, dass diese Kampagnen kaum Einstellungsmöglichkeiten zur bewussten Aussteuerung Ihrer Werbung beinhalten und Sie auch im Nachhinein keine Erfolgsfaktoren (Standorte, Geräte, etc.) auswerten können.

Grundsätzlich unterstützen wir alle Belange rund ums Testen und Ausprobieren. Damit Sie in Ihrem Konto die bestmögliche Performance erzielen können, mahnen wir lediglich zum umsichtigen Einsatz vollautomatisierter Kampagnen.

#### **2.8. Sonstige**

Oftmals sind in den Kampagnenausrichtungen auch Suchnetzwerkpartner zu finden. Diese beziehen sich auf Placements, welche auf Google-Dienste zurückgreifen (z.B. web.de Suche). Auch dort können Ihre Anzeigen platziert werden.

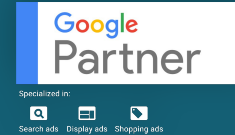

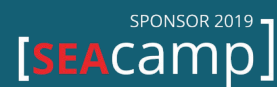

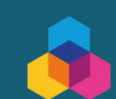

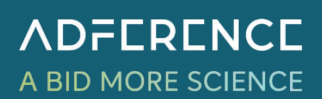

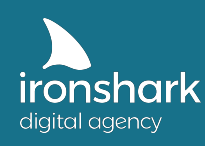

#### **2.9. Tipps zu Netzwerken und Kampagnentypen**

Um eine möglichst genaue Aussage darüber treffen zu können, wie gut oder schlecht ein Netzwerk für Ihr Geschäftsmodell performt, empfiehlt es sich, die Netzwerke **so weit wie möglich voneinander zu trennen**. Google Ads verleitet den Werbetreibenden oft zu voreingestellten Haken bei der Netzwerkauswahl und Kampagneneinstellung.

Ein Beispiel:

Sie entscheiden sich zur Erstellung einer Suchnetzwerkkampagne. Auf der zweiten Seite der Kampagnenerstellung sehen Sie, dass ebenfalls das Display- und das Partnernetzwerk vorausgewählt sind.

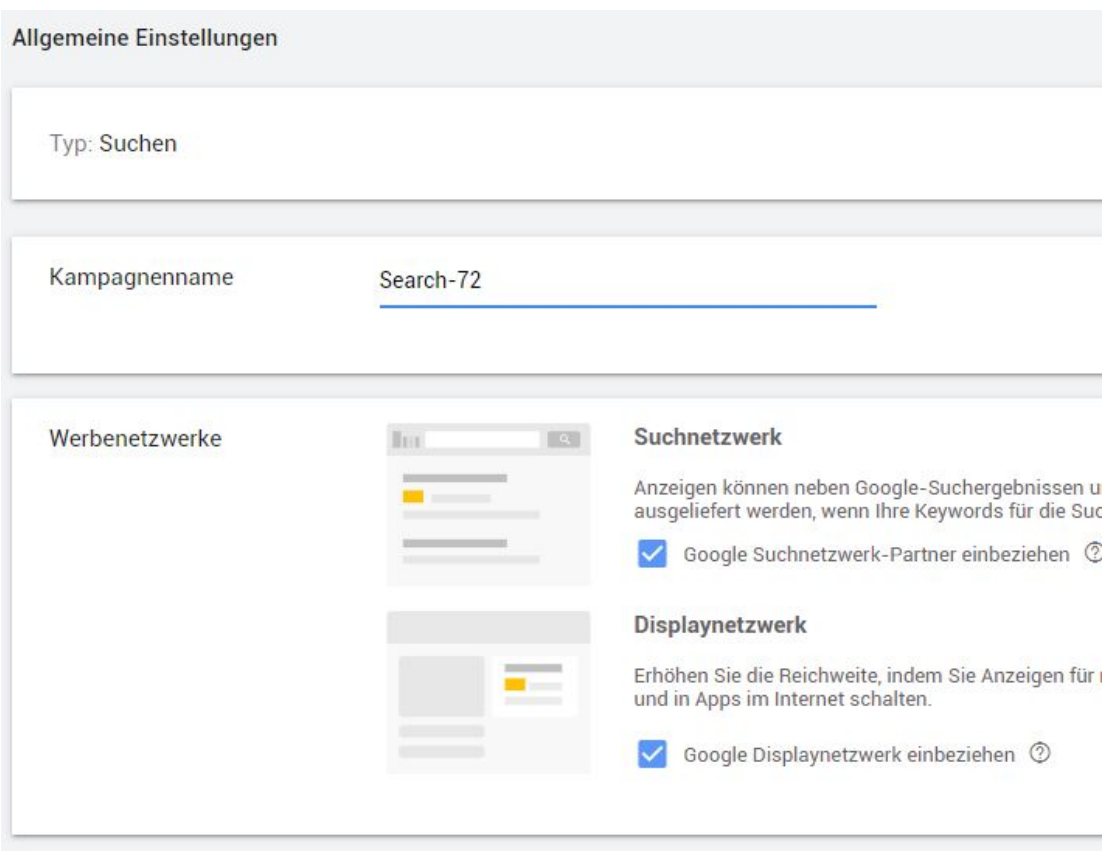

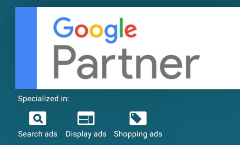

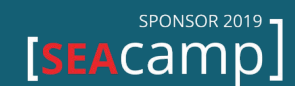

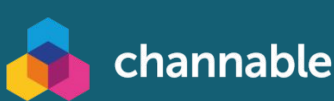

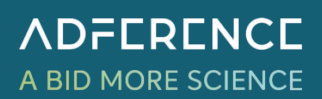

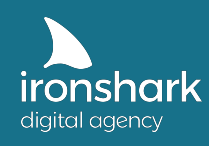

Dabei ist zu verstehen, dass alle Netzwerke stets sehr unterschiedlich performen und sich nicht für alle Leistungen Ihrer Website gleich lohnen. Bei gut ausgerichteten Keywords und Anzeigentexten erhält man im Suchnetzwerk allein gute Klickraten von teilweise weit über 5%. Im Displaynetzwerk liegt die Klickrate eher zwischen 0,25% und 1%. Erfahrungsgemäß konvertieren Ihre Nutzer deutlich besser über Anzeigen im Suchnetzwerk als im Displaynetzwerk.

Wenn Sie nun 1.000 EUR im Monat für eine Kampagne ausgeben, die sich Such- und Displaynetzwerk teilt, gehen Ihnen wichtige Budgetsteuerungsmöglichkeiten verloren. Das Displaynetzwerk dient eher zu einer (relativ offen gefassten) Reichweitensteigerung, während im Suchnetzwerk die Intention des Nutzers durch die Suchanfrage bereits signalisiert wird.

Bei einer Kampagne, die sich beide Netzwerke teilt, wäre es nicht unüblich, dass folgende Situation entsteht:

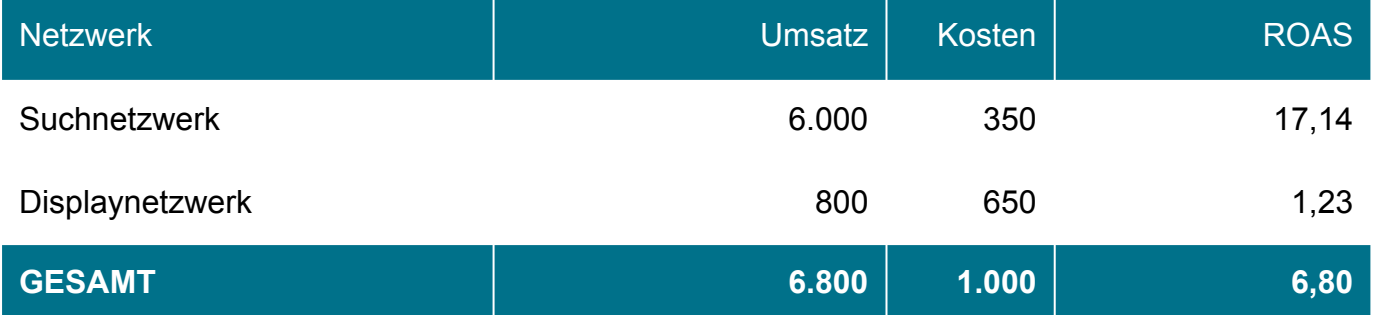

Die deutlich schwächer laufende Displaykampagne nimmt der Suchnetzwerkkampagne u.U. zu viel Budget weg, welches sich zu einem deutlich besseren ROAS (=Return On Ad Spend) noch skalieren ließe.

## **Da Sie Budget innerhalb einer Kampagne nicht auf die Netzwerke aufsplitten können**,

empfehlen wir, für beide Netzwerke eine eigene Kampagne zu gestalten.

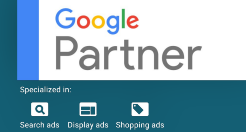

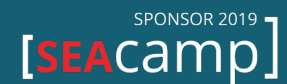

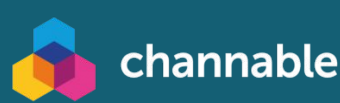

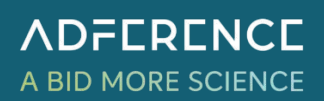

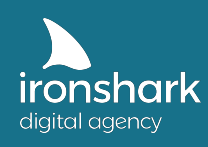

Display- bzw. Videokampagnen entfalten insbesondere dann ihre Wirkung, wenn Sie eine neue Brand bekannt machen und Nutzern die neue Brandbotschaft auch optisch näherbringen wollen. Ebenso ist das Displaynetzwerk ein starker Treiber für Umsätze über das Remarketing oder das Bekanntmachen neuer Produkte oder Rabattaktionen. .

#### **Beherzigen Sie daher folgende Tipps:**

- Testen und probieren Sie verschiedene für Ihr Business passende Kampagnentypen aus
- Trennen Sie Ihre Kampagnen nach Netzwerken
- Legen Sie die für Sie wichtigen Keywords, Placements, Interessen- und Themengebiete vorher fest

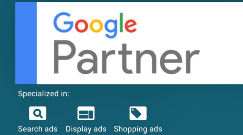

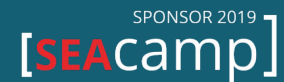

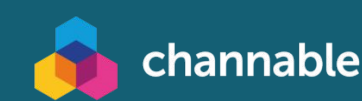

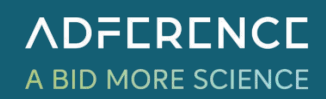

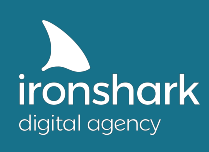

Leutragraben 1 | 07743 Jena | Deutschland +49 3641 597 11 0 | Fax: +49 3641 597 11 99 info@ironshark.de | www.ironshark.de

# **KAFFEE-PAUSE?**

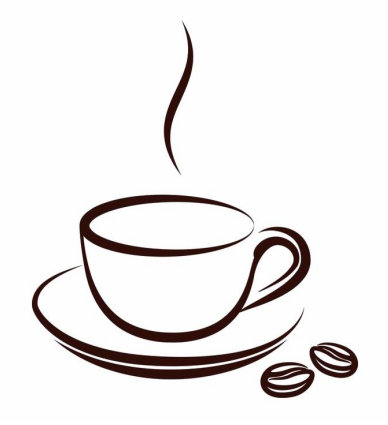

**Gratulation, nun haben Sie einen Überblick über die verschiedenen Netzwerke gewonnen. Wenn wir Ihnen in der Zwischenzeit schon mal etwas Arbeit abnehmen können, dann beauftragen Sie doch einen \*KOSTENFREIEN\* Google Ads Konto-Check bei uns.** 

Nehmen Sie jetzt Kontakt zu uns auf!

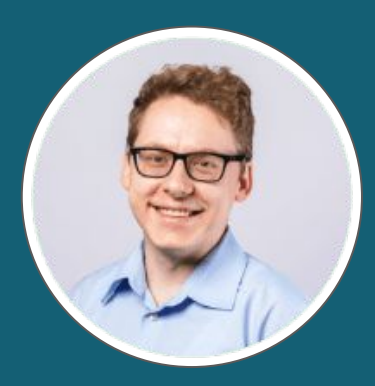

Torsten Ivens ivens@ironshark.de +49 3641 59711 70

**Hier geht's zum kostenfreien Ads Check** 

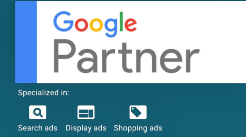

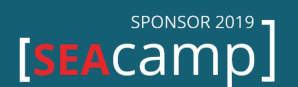

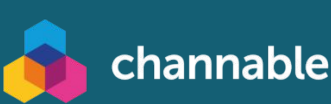

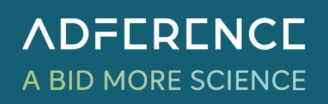

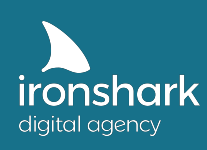

## 3. Gebotsstrategien

Für alle Kampagnentypen stehen verschiedene Gebotsstrategien zur Verfügung, welche Sie nutzen können, um Ihr Budget möglichst gewinnbringend einzusetzen. **Bedenken Sie, dass sie nur dann eine Optimierungsgrundlage haben, wenn auch die entsprechenden Ziel-Conversions aus Kapitel 1 vorhanden und ordnungsgemäß eingerichtet sind.** 

#### **3.1. Manueller CPC**

Bei manuellem CPC bestimmen Sie selbst, welchen Klickpreis Sie maximal bereit sind für Ihre Anzeige zu zahlen.

#### **Verfügbar in:**

Suchnetzwerk Displaynetzwerk Shopping

#### **3.2. Auto-optimierter CPC**

Hier erlauben Sie Google, Ihren maximalen CPC bei einer hohen Conversion-Wahrscheinlichkeit eigenmächtig zu erhöhen bzw. bei einer geringeren Wahrscheinlichkeit zu senken. Zusätzlich können Sie bestimmen, ob Google die Conversionanzahl selbst als Richtwert nehmen soll oder den Conversion-Wert.

#### **Verfügbar in:**

Suchnetzwerk Displaynetzwerk Shopping

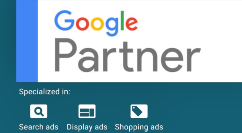

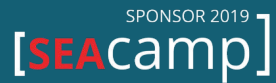

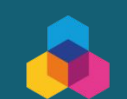

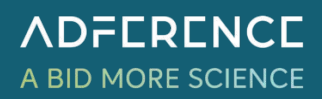

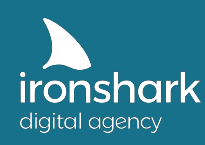

#### **3.3. Klicks maximieren**

Erhalten Sie so viele Klicks wie möglich innerhalb Ihres Tagesbudgets. Google legt den maximalen CPC automatisch fest, um die maximal möglichen Klicks auszuschöpfen. Jedoch können Sie selbst ein Gebotslimit für den Klickpreis bestimmen.

#### **Verfügbar in:**

Suchnetzwerk Displaynetzwerk Shopping

#### **3.4. Ziel-CPA**

Bestimmen Sie, wieviel Ihnen eine Conversion wert ist. Google setzt dann die maximalen CPCs automatisch, um Ihren Wert zu erreichen.

#### **Verfügbar in:**

Suchnetzwerk Displaynetzwerk Apps (als Cost-per-Installation)

#### **3.5. Ziel-ROAS**

Legen Sie fest, in welchem Umsatz/Kosten-Verhältnis Ihre Anzeigen performen sollen.

#### **Verfügbar in:**

Suchnetzwerk Displaynetzwerk Shopping

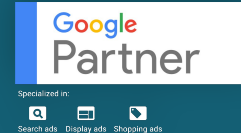

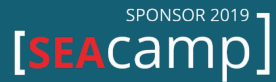

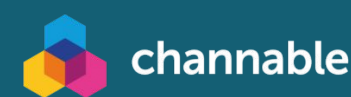

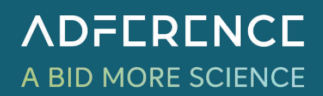

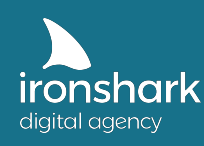

#### **3.6. Conversion-Wert maximieren**

Legen Sie selbst fest, wie viel Ihnen eine Conversion wert ist. Google setzt dann die maximalen CPCs automatisch, um Ihren Wert zu erreichen.

#### **Verfügbar in:**

Suchnetzwerk

#### **3.7. Conversions maximieren**

Google versucht, innerhalb des Tagesbudgets so viele Conversions wie möglich zu erzielen.

#### **Verfügbar in:**

Suchnetzwerk Displaynetzwerk

#### **3.8. Angestrebter Anteil an Impressionen**

Bestimmen Sie, wie häufig Sie innerhalb Ihres Budgets anteilig auf den oberen Positionen oder der obersten Position im Suchnetzwerk erscheinen wollen. Auch hier haben Sie die Möglichkeit, ein Gebotslimit zu setzen.

#### **Verfügbar in:**

Suchnetzwerk

#### **3.9. Sichtbarer CPM**

Bestimmen Sie selbst, wie viel Ihnen 1.000 Werbeeinblendungen im Displaynetzwerk wert sind.

#### **Verfügbar in:**

Displaynetzwerk

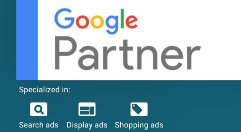

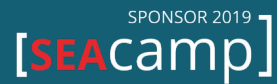

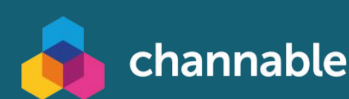

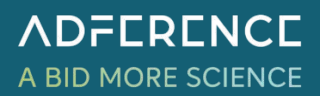

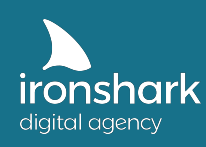

#### **3.10. Tipps zu Gebotsstrategien**

Auch hier gilt, alle Gebotsstrategien performen letzten Endes unterschiedlich. Aus unseren Erfahrungen kann die Strategie Conversions maximieren u.U. mehr Umsatz im gegebenen Budget generieren als die Strategie Conversion-Wert maximieren. Für alle automatisierten Gebotsstrategien benötigt Google ebenso eine gewisse Lernphase. Je mehr Daten Google verarbeiten kann, desto besser und schneller kann die Strategie Ihre Vorgaben umsetzen. Google kann ein Konto mit 4.000 Conversions im Monat deutlich effizienter automatisiert steuern als eins mit 5 Conversions über 3 Monate.

Ebenso können Conversion- oder Conversion-Wert-maximierende Gebotsstrategien Auswirkungen auf

Machen Sie sich bewusst, dass Sie mit jeder automatisierten Strategie auch ein Stück weit Kontrolle an Google abgeben. Bei dem Kampagnentyp "Smart" geben Sie gar die Einsicht in Standorte oder Werbezeiten auf und lassen Google gänzlich autark arbeiten.

#### **Beherzigen Sie daher folgende Tipps:**

- Nutzen Sie 'Entwürfe und Tests', um einen Teil Ihres Kampagnenbudgets mit einer anderen Strategie gegenzutesten
- Behalten Sie alle Kampagnen mit automatisierten Gebotsstrategien im Auge, Google spielt viel mit der Höhe des CPCs innerhalb des gegebenen Budgets
- Google neigt dazu in automatisierten Gebotsstrategien Ihr Budget auszureizen oder gar zu überziehen (Ihr Tagesbudget bezieht sich auf den Durchschnitt in 30,4 Tagen!!)
- Nicht jede Gebotsstrategie funktioniert in den verfügbaren Werbenetzwerken gleich gut
- Lassen Sie den Kampagnen die Phase des Lernens, die gewünschte Performance stellt sich selten innerhalb der ersten Tage ein

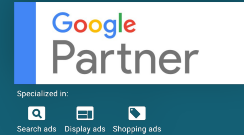

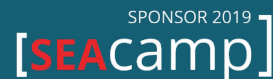

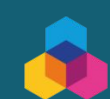

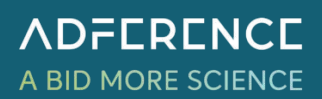

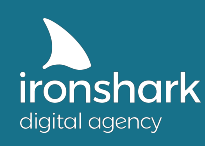

#### ✓ **Vielen Dank für Ihr Interesse am ersten Teil unserer E-Book Serie Google Ads 2020!**

In Teil 2 erfahren Sie, wie Sie Ihr Business ideal in Google Ads abbilden, welches Budget Sie ansetzen sollten & mit welchen Remarketing-Strategien Sie sinnvoll Cross-Selling betreiben oder unentschlossene Besucher näher an Ihre Ziele bringen können.

Erfahren Sie per E-Mail zuerst, wenn unser 2. Teil erschienen ist!

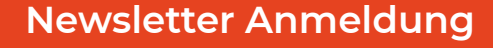

Es gelten unsere Datenschutzbestimmungen. https://www.ironshark.de/datenschutz/

#### **Sie haben weitere Fragen oder möchten einen kostenlosen Google Ads Check beauftragen?**

Dann nehmen Sie jetzt Kontakt zu uns auf!

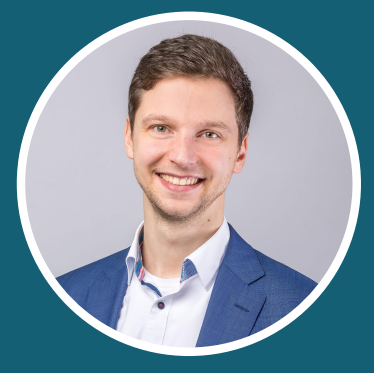

Claus Weibrecht weibrecht@ironshark.de +49 3641 59711 70

**Hier geht's zum kostenfreien Ads Check** 

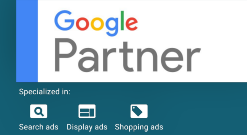

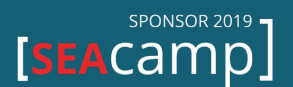

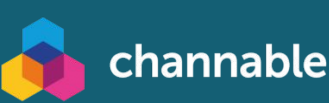

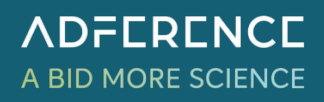